## Book an appointment using Manage My Health

This services is designed for booking standard 15 minute appointments.

## Do not book New Patient appointments using Manage My Health, please phone reception.

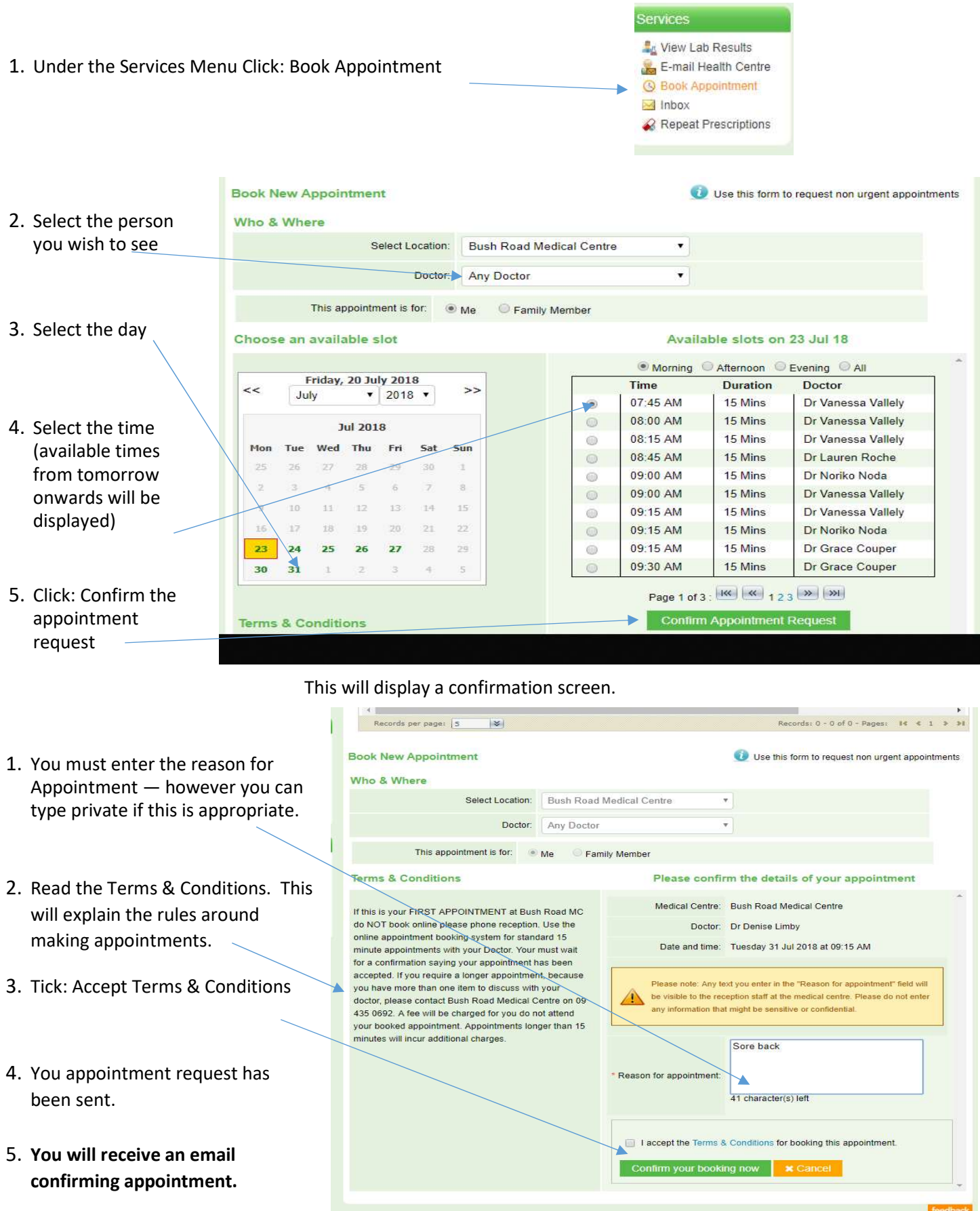

Please make sure your appointment is on the correct day and with the correct Doctor.

## Request a repeat prescription using Manage My Health

## This services is designed for requesting repeat prescriptions for your regular medications only.

1. Under the Service Menu select: Repeat Prescriptions

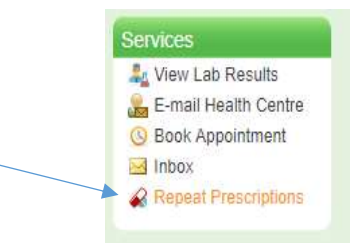

2. Select: Pickup Method – Choose "Patient to Pick up" or "Fax to Pharmacy"

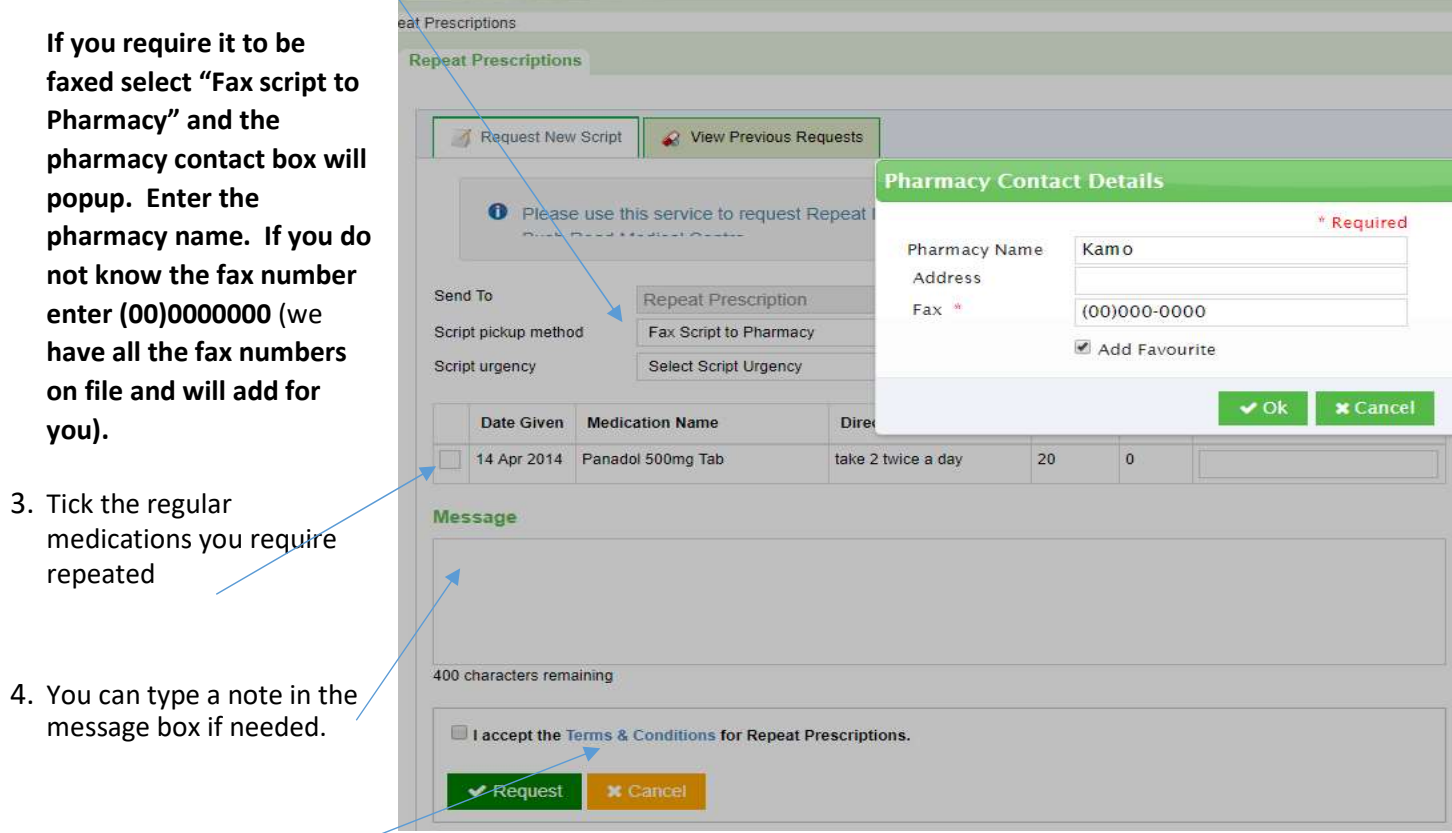

- 5. Read the terms and conditions by placing the mouse over the words "Terms & Conditions". This will explain the expected time frame for your response and any potential costs.
- count 6. Tick: Accept terms & conditions lerms & Condit  $an$ If you have not seen a doctor in the last three months, you may be required to have a GP  $ar$ consultation before your medications can be prescribed. If you require your script to be faxed to  $W$ a Pharmacy, please indicate the name of the Pharmacy in the message. Your script will be available in 1-2 working days. Any fee still outstanding at the end of the month will incur an 7. Click: Request to send message additional admin charge. Payment can be made on-line to ASB 12-3093-0202798-51. Thank you I accept the Terms & Conditions for Repeat Prescriptions.  $\blacktriangleright$  Request

Your script will be ready after 3pm the following business day.